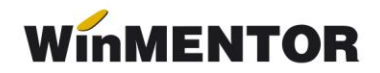

## **Rupere de firmă**

**1**. **Salvare de firmă** (Service > Diverse > Salvare/Restaurare > Salvare > Toată firma!)

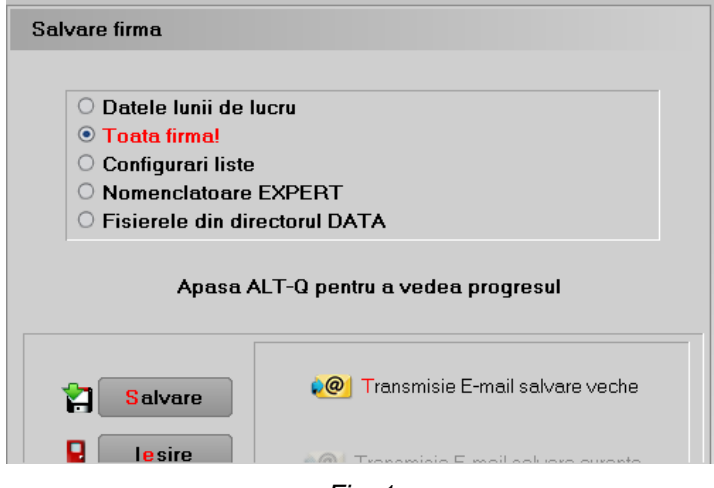

*Fig. 1*

**2**. În **Liste**, Service > Plăți/Încasări, se verifică dacă există necorelări la legături pierdute:

- Necorelări obligații cu plăți/încasări
- Plăți/Încasări cu legături pierdute

**3**. În **Date**, Service > Diverse > Creare firmă nouă din datele firmei curente.

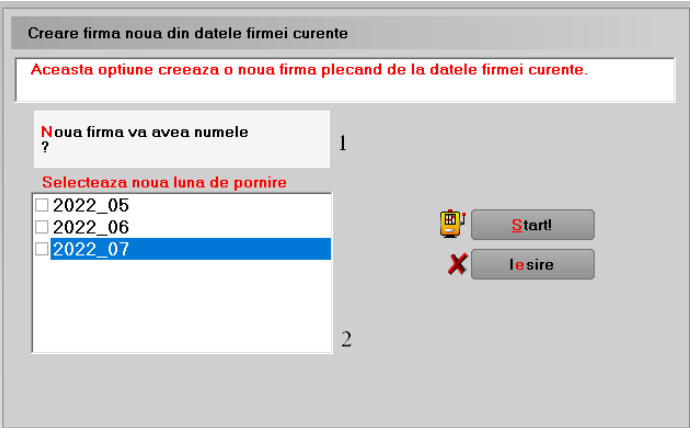

*Fig. 2*

- 1. se completează cu noua firmă.
- 2. se alege luna de pornire pentru noua firmă

**4**. **Pe noua firmă**, în Constante generale > Funcționare > Constanta 10.19 *"Datele firmei provin prin rupere de firma de pe firma:"* (aici se va completa cu numele prescurtat al firmei din care s-a facut ruperea).